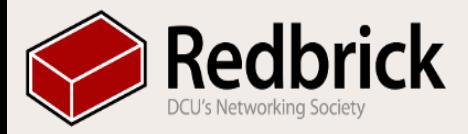

#### Introduction to Redbrick

#### Thursday 10/10/2013 6PM LG26

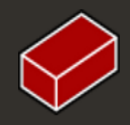

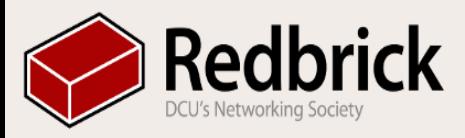

### Welcome

 By the end of this talk we hope to answer the following questions:

- . Who are the redbrick committee?
- What services does Redbrick offer?
- . How do I access the services redbrick offer?
- . What sort of talks are Redbrick going to do?
- . Can I suggest a talk?
- . Who can I contact for assistance?

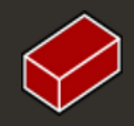

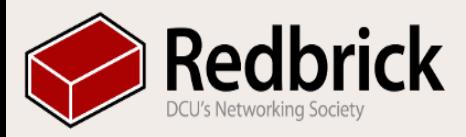

### **Committee**

- Chairperson : Vadim Clyne-Kelly (VadimCK)
- Secretary : Jessica McGowan (teapott)
- Events Officer : Jerry Onianwa (jerbumz)
- System Administrators :
	- Richard Walsh (koffee)
	- Ciaran McNally (maK)
- Helpdesk :
	- Andrew Boylan (Fructus)
	- Niall Gaffney (gamma)

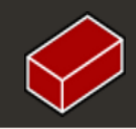

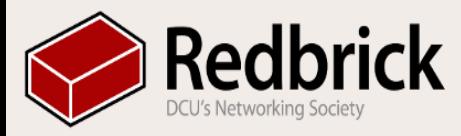

# Committee (Contd.)

- To be elected at EGM:
	- 1 System Administrator
	- Webmaster
	- Public relations Officer
	- Treasurer
	- First Year Rep

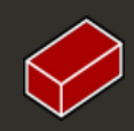

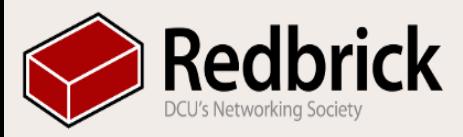

### **Services**

- ●Email
- ●IRC Chat
- .Wiki
- ●Virtual Machines
- ●Programming Environments
- .Newsgroups
- ●Talks & Lectures

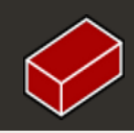

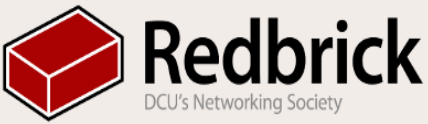

## Using Redbrick Services

Most Redbrick services can be accessed in multiple ways.

The main two forms of access are:

- Through our website.
- By logging in to our servers directly.

Many of our services offer a Web Interface

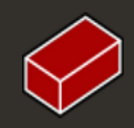

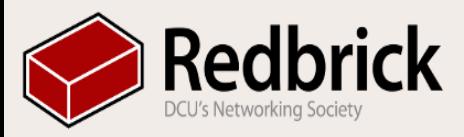

# Logging In

- You can log in to Redbrick from any internet-connected computer.
- There are two main ways of doing so:
	- Anyterm
	- SSH Client (Putty)

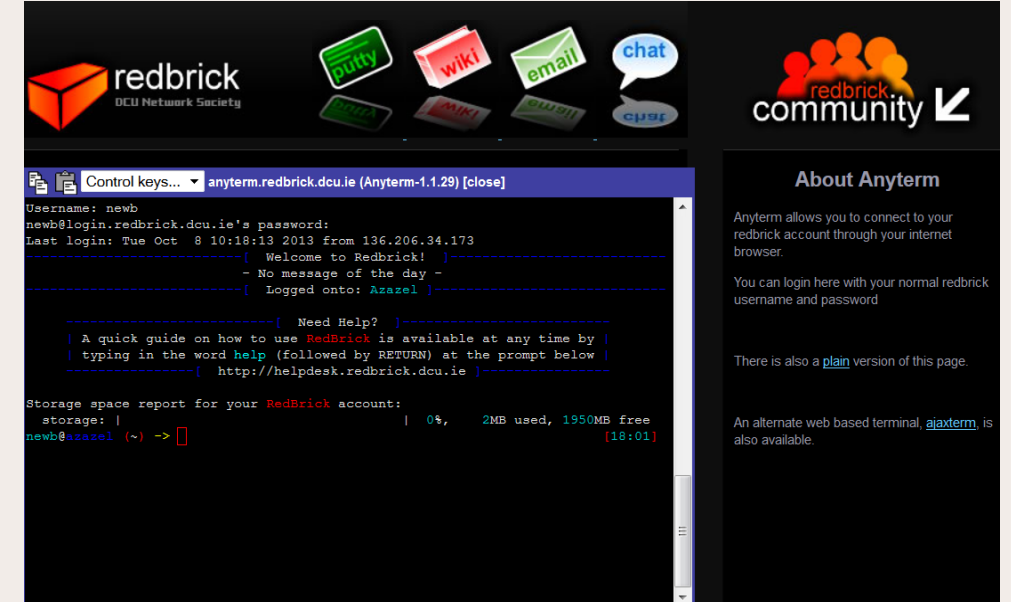

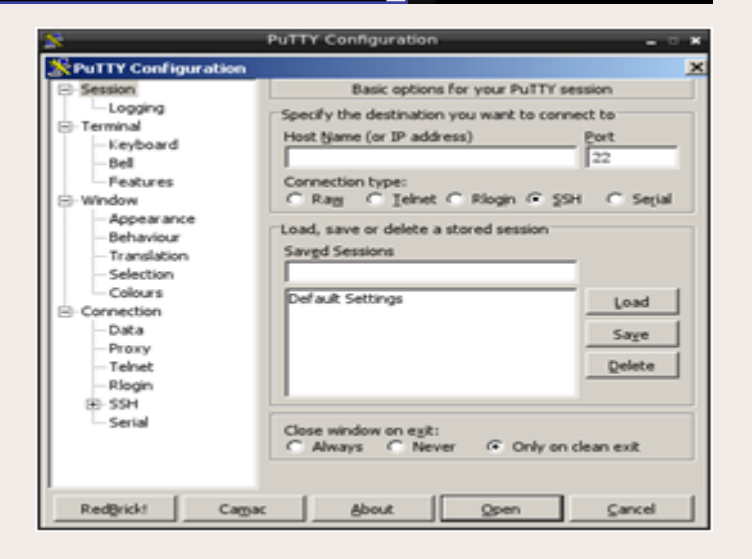

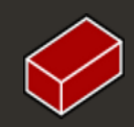

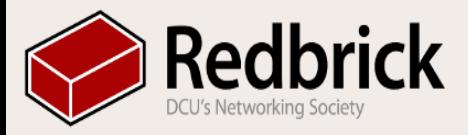

### Email

Redbrick provides an email address to you in the form username@redbrick. dcu.ie

By default it is automatically forwarded to your DCU Email account.

If you wish you can disable this and manage your email on Redbrick.

This is done by using the 'noforward' command.

You can then manage your email using:

- Webmail
- Mutt / Alpine  $\leftarrow$  Command line

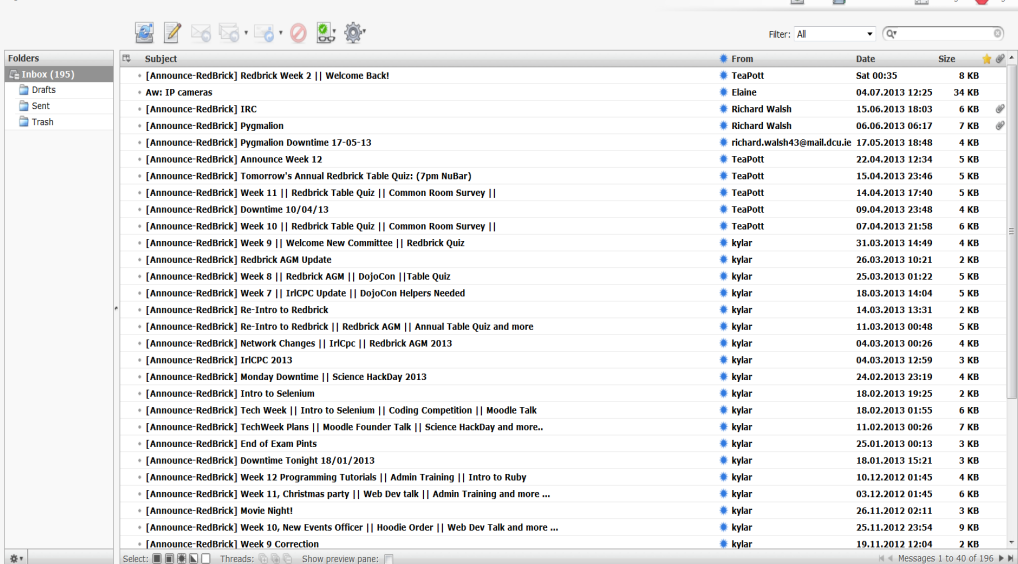

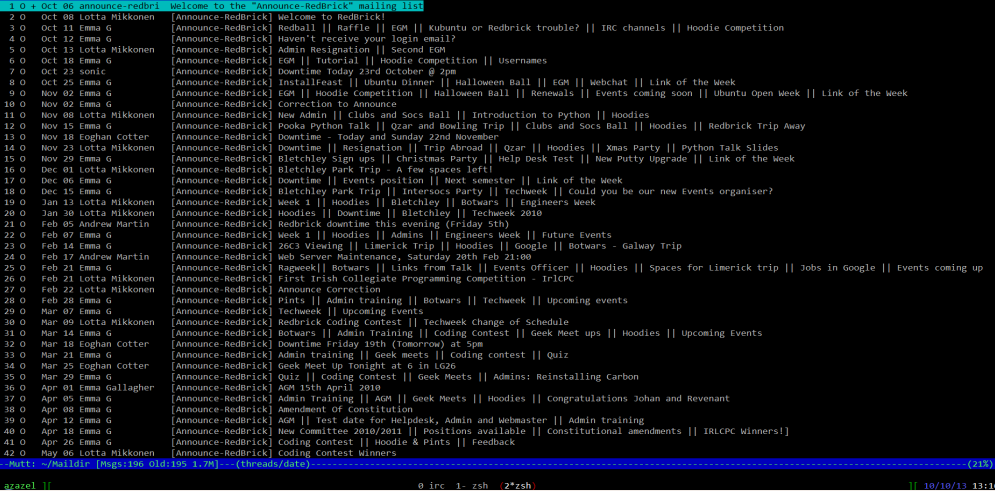

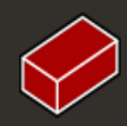

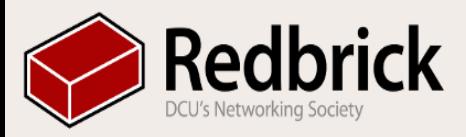

## Web Space

- Unlimited space for websites
- Servers to allow most web technologies to be used
- One click install services
	- phpBB
	- Wordpress
	- Drupal
	- $\circ$  etc..
- Mysql DataBases
- Upload with ftp:
	- WinScp
	- scp
- Suggested User Website
	- redbrick.dcu.ie/~shadow

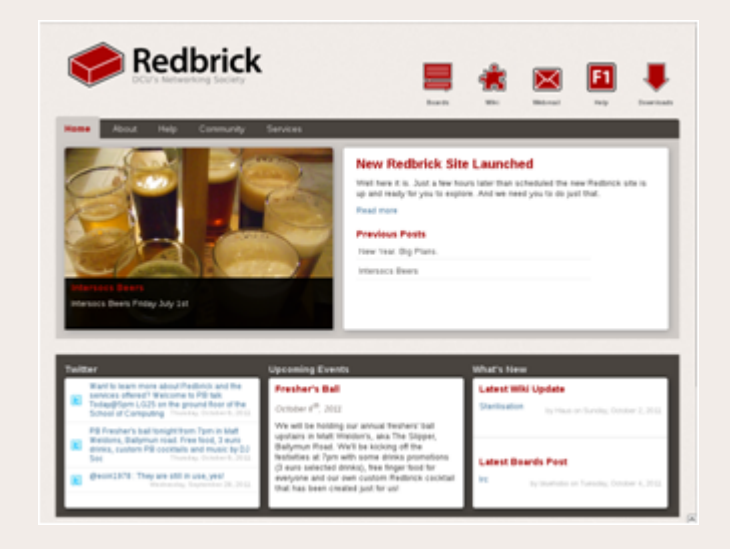

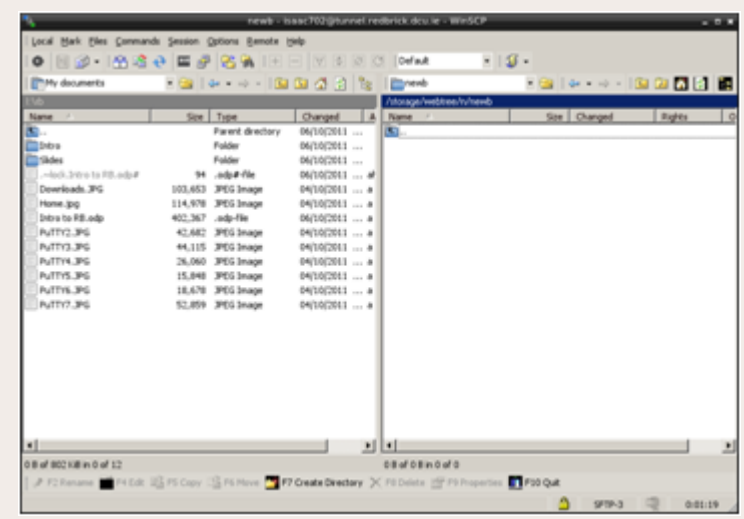

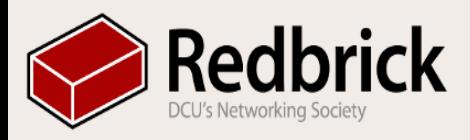

## IRC (Webchat)

- Private Chat
- Communicate with other net socs
- Many rooms
	- #lobby
	- #intersocs

Note: The channels on this system are controlled by those that create them because of this the committee does not have any control over them.

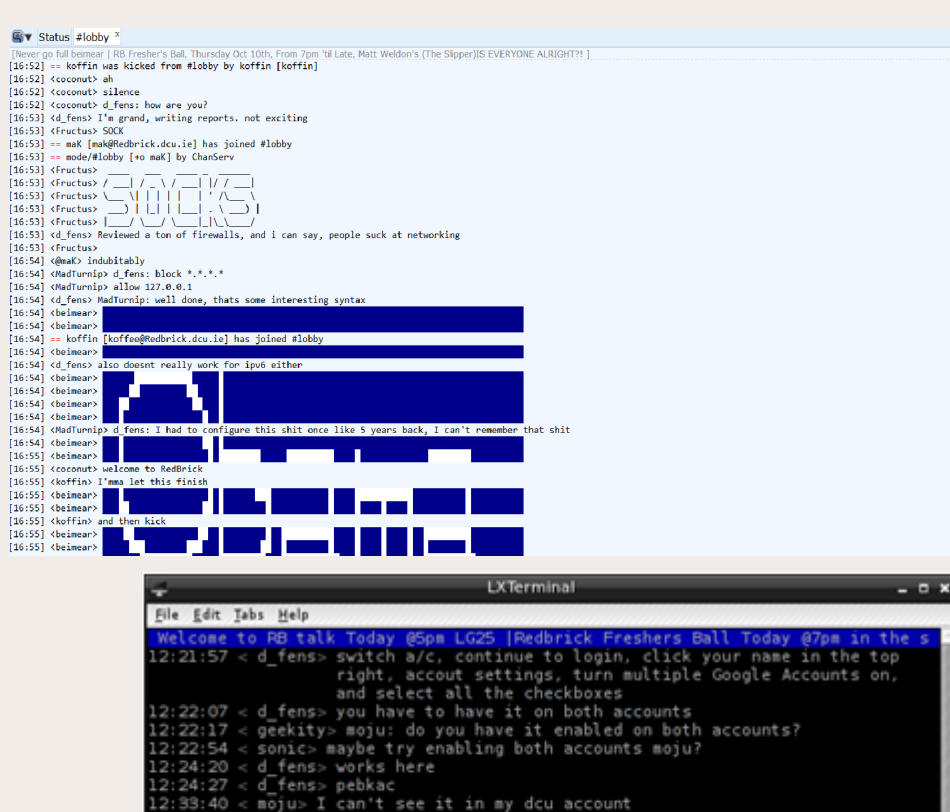

33:58 < attol> is it the normal google apps one)

34:53 < moju> mebbe incognito mode hids some stuff

layout

attol> computer keeps switching between Finnihs and Irish keyboard

:41:23 < anev> http://img89.imageshack.us/img89/2913/1317887126632.jpg :41:47 -!- isaac702- [isaac702@Redbrick.dcu.ie] has joined #lobby  $isaac702(+i)]$  [2:#lobby(+in)] [Act: 4.5.

 $33:50 <$  attol> weird

 $<$  attol>  $<$  attol> gah

34:45 < moju> there we go 34:47 < moju> that was odd

33:59

34:00

@teapo

Alex<br>alpa

andrey

andrew<br>anev<br>Arq<br>Art\_Wo

ashaman

asilar<br>Astro<br>atlas

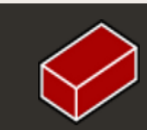

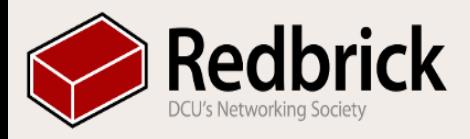

## IRC (Webchat)

#### **Things to know**

Do not listen to people when they tell you to /disco

Do not spam #lobby through the use of scripts or by any other means.

The committee can and will ban users from #lobby if they do not follow the rules.

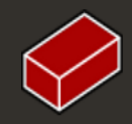

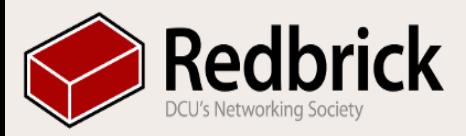

# Wiki

- The wiki is Redbrick's user contributed archive of knowledge.
- It contains a variety of pages about users, events, and more.
- There is a specific helpdesk section on how to use/configure programs.
- Users can also write pages about themselves (and others!)
- For those who use IRC on a regular basis, the in-jokes page is suggested.

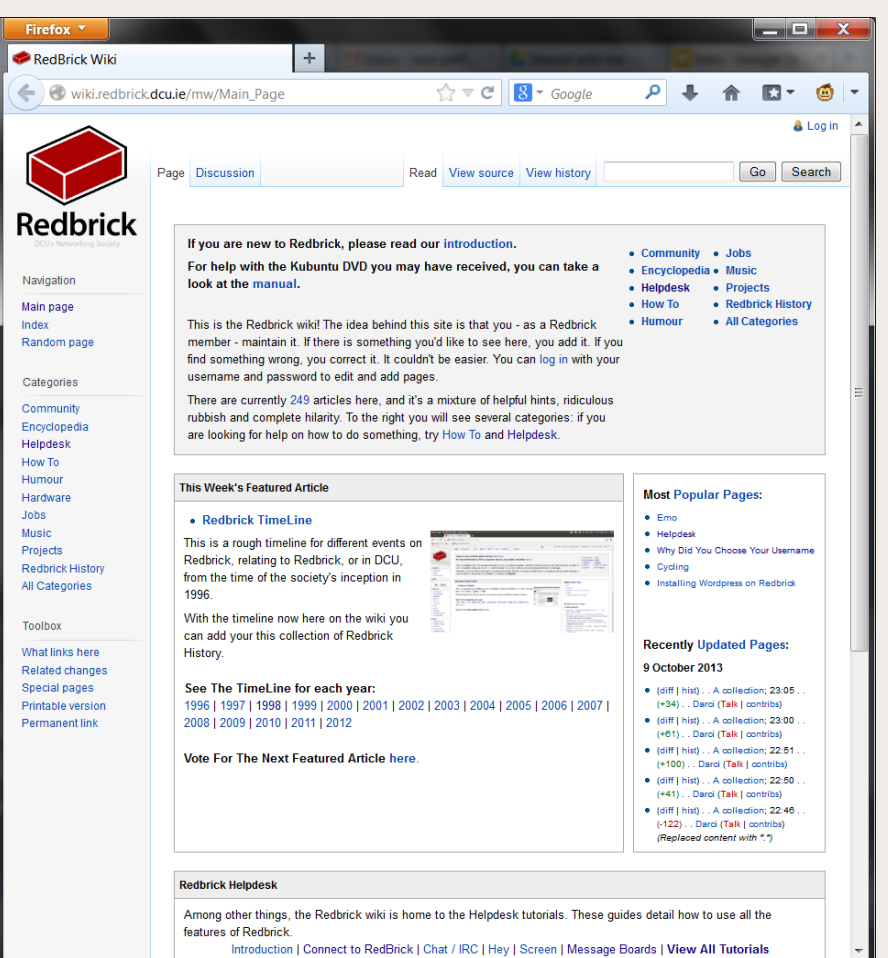

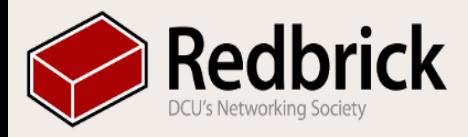

## Virtual Machines

Redbrick provides a virtual machine (VM) to members upon request.

These VMs can be used to experiment with Linux, BSD and Solaris without installing them on your own computer.

It also allows you to test software configurations before implementing them elsewhere. E

Redbrick Admins use VMs to test changes to the system before implementing them on the servers.

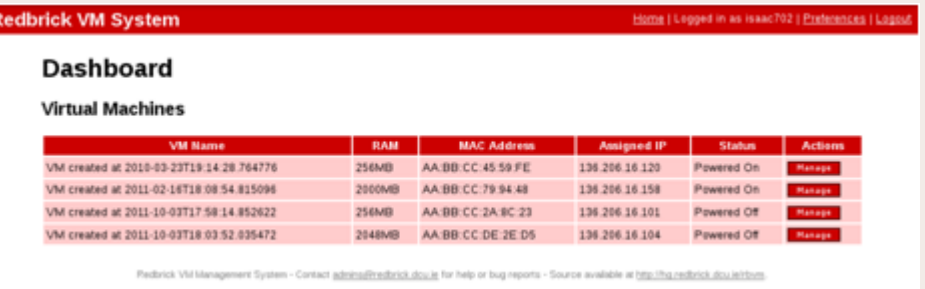

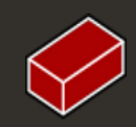

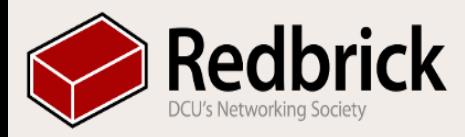

### Helpdesk/Admin Talks

During the year, there will be several talks hosted by Helpdesk and the Admins.

These will cover a range of topics from the use of specific Redbrick services to basic introductions to programming languages.

The talks will be hosted on Tuesdays and Thursdays during the year.

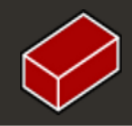

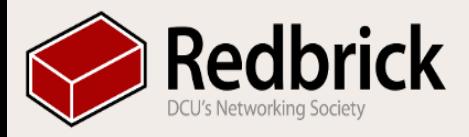

### Common Room

#### Location **N109**

#### Shared with Eng Soc

#### **Layout**

- **Kitchen**
- **Sitting & Eating area**
- **Laptop Area**
- **Project Room**

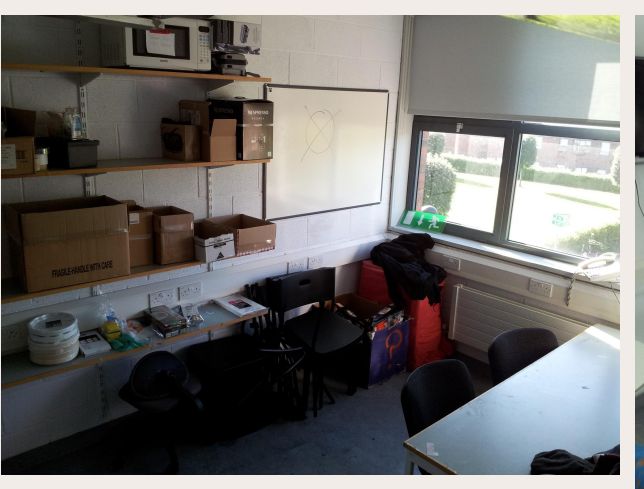

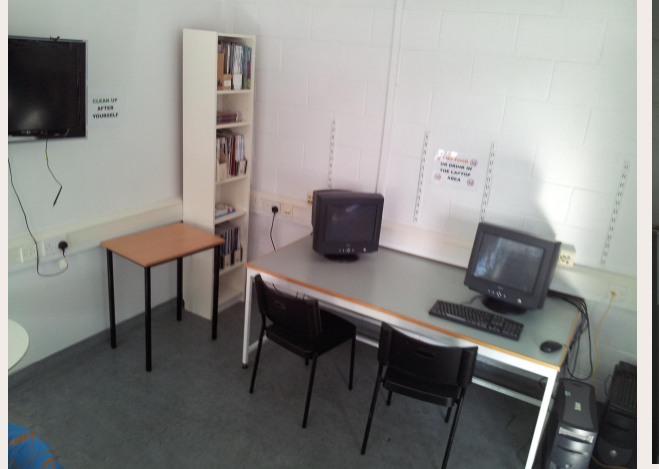

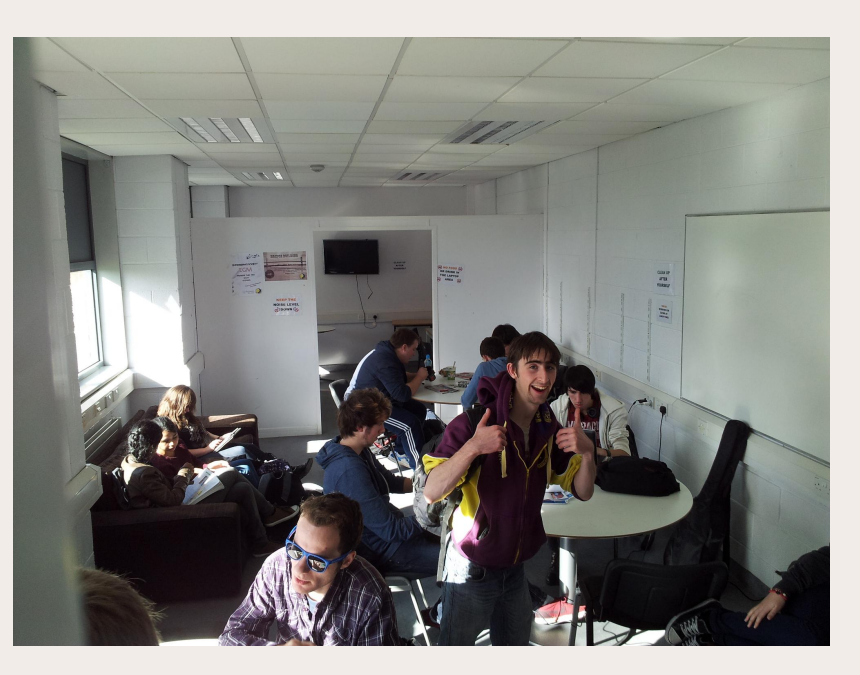

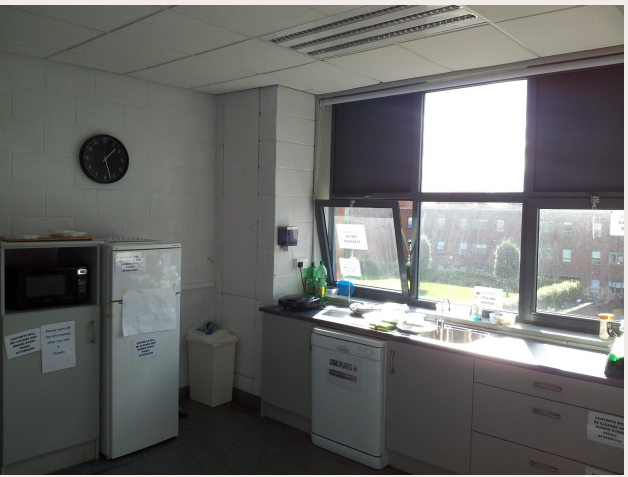

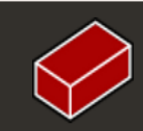

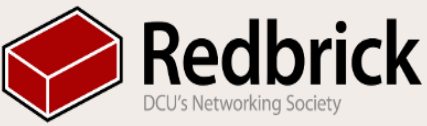

## Common Room (Contd.)

#### **Rules**

- Clean up after yourself
- No Alcohol / Drugs
- No sleeping / lying on couches
- No inappropriate behaviour
- Society members only
- Cooperate with both Societies
- Break it you Buy it
- Turn off appliances after use
- **Tables are for Eating**
- Take care with hot water

Please note these rules are subject to change and are only a brief overview please read full rules in n109

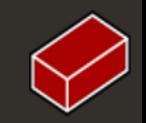

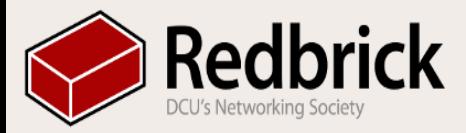

#### **Questions**

#### Any Questions ???

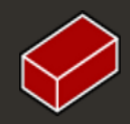

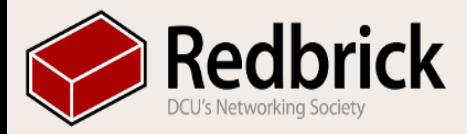

#### Redbrick Freshers Ball 7PM in the Slipper

#### Free Food, Discounted Drinks

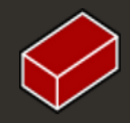